ENGLISH

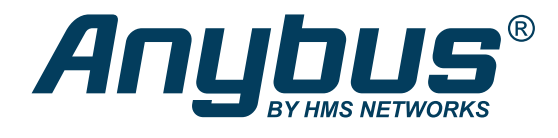

# Anybus® X-gateway™ PROFIBUS Master Interface

# NETWORK GUIDE

SCM-1202-104 Version 1.1 Publication date 2023-06-02

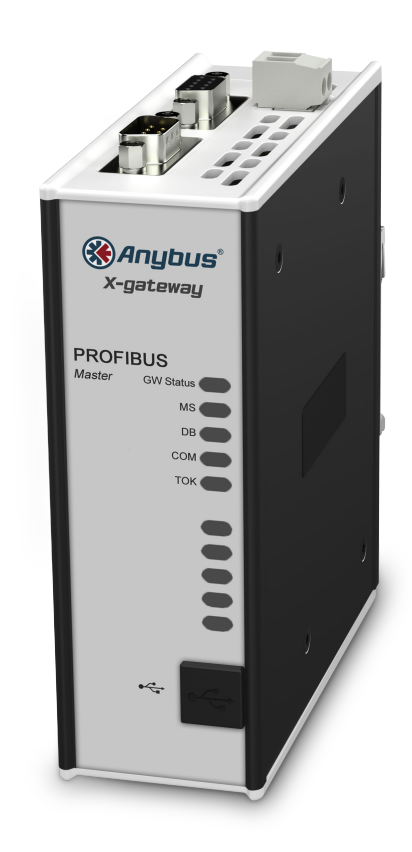

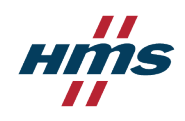

#### Important User Information

#### **Disclaimer**

The information in this document is for informational purposes only. Please inform HMS Networks of any inaccuracies or omissions found in this document. HMS Networks disclaims any responsibility or liability for any errors that may appear in this document.

HMS Networks reserves the right to modify its products in line with its policy of continuous product development. The information in this document shall therefore not be construed as a commitment on the part of HMS Networks and is subject to change without notice. HMS Networks makes no commitment to update or keep current the information in this document.

The data, examples and illustrations found in this document are included for illustrative purposes and are only intended to help improve understanding of the functionality and handling of the product. In view of the wide range of possible applications of the product, and because of the many variables and requirements associated with any particular implementation, HMS Networks cannot assume responsibility or liability for actual use based on the data, examples or illustrations included in this document nor for any damages incurred during installation of the product. Those responsible for the use of the product must acquire sufficient knowledge in order to ensure that the product is used correctly in their specific application and that the application meets all performance and safety requirements including any applicable laws, regulations, codes and standards. Further, HMS Networks will under no circumstances assume liability or responsibility for any problems that may arise as a result from the use of undocumented features or functional side effects found outside the documented scope of the product. The effects caused by any direct or indirect use of such aspects of the product are undefined and may include e.g. compatibility issues and stability issues.

Copyright © 2023 HMS Networks

**Contact Information** Postal address: Box 4126 300 04 Halmstad, Sweden

E-Mail: info@hms.se

# **Table of Contents**

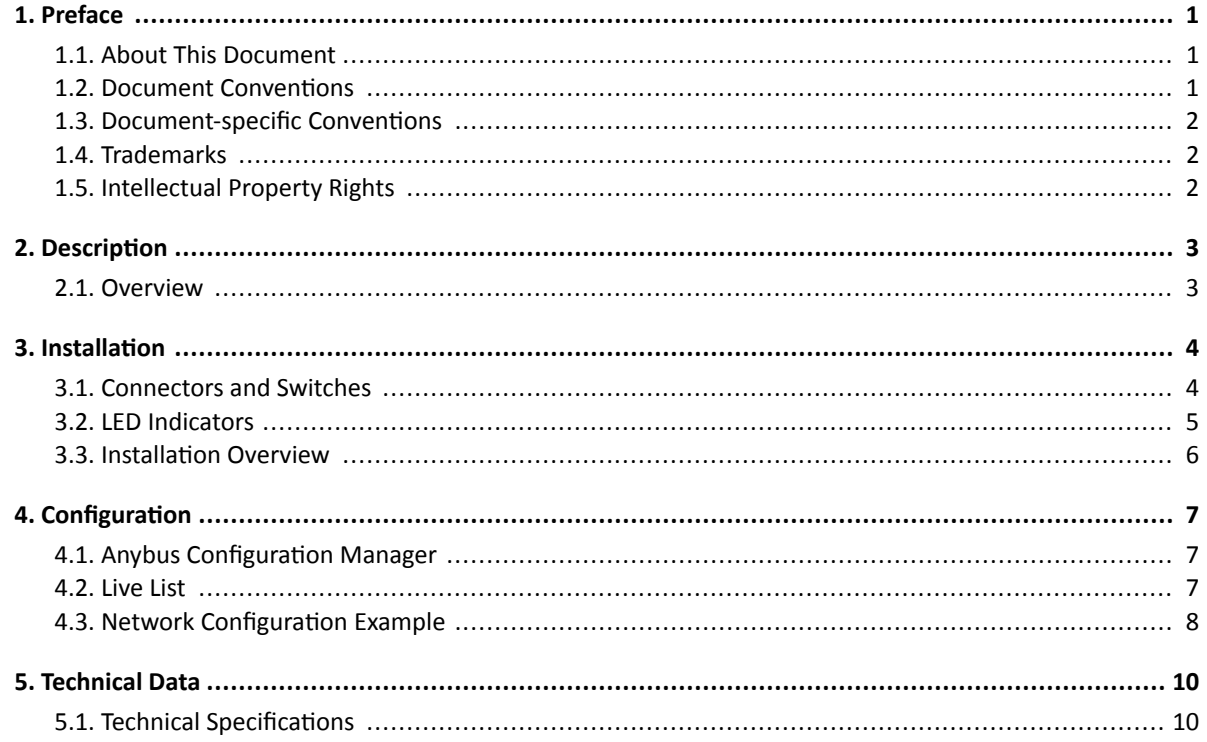

This page is intentionally left blank.

# <span id="page-4-0"></span>**1. Preface**

## **1.1. About This Document**

This document describes how to configure and use the Anybus X-gateway PROFIBUS Master Interface.

For additional documentation and software downloads, FAQs, troubleshooting guides and technical support, please visit www.anybus.com/support.

## **1.2. Document Conventions**

### **Lists**

Numbered lists indicate tasks that should be carried out in sequence:

- 1. First do this
- 2. Then do this

Bulleted lists are used for:

- Tasks that can be carried out in any order
- Itemized information

### **User Interaction Elements**

**User interaction elements** (buttons etc.) are indicated with bold text.

### **Program Code and Scripts**

Program code and script examples

### **Cross-References and Links**

Cross-reference within this document: Document Conventions (page 1)

External link (URL): [www.anybus.com](https://www.anybus.com/home)

### **Safety Symbols**

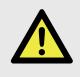

### **DANGER**

Instructions that must be followed to avoid an imminently hazardous situation which, if not avoided, will result in death or serious injury.

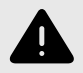

### **WARNING**

Instructions that must be followed to avoid a potential hazardous situation that, if not avoided, could result in death or serious injury.

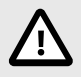

#### **CAUTION**

Instruction that must be followed to avoid a potential hazardous situation that, if not avoided, could result in minor or moderate injury.

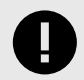

#### **IMPORTANT**

Instruction that must be followed to avoid a risk of reduced functionality and/or damage to the equipment, or to avoid a network security risk.

## <span id="page-5-0"></span>**Information Symbols**

**NOTE**

**TIP**

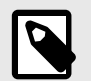

Additional information which may facilitate installation and/or operation.

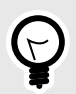

Helpful advice and suggestions.

# **1.3. Document-specific Conventions**

The following conventions are used specifically in this document:

- Hexadecimal values are written as NNNNh (the suffix h indicates hexadecimal notation).
- 16 and 32 bit values are stored in Motorola (big endian) format unless otherwise stated.

## **1.4. Trademarks**

Anybus® is a registered trademark of HMS Networks.

All other trademarks mentioned in this document are the property of their respective holders.

# **1.5. Intellectual Property Rights**

HMS Industrial Networks has intellectual property rights relating to technology embodied in the product described in this document. These intellectual property rights may include patents and pending patent applications in the USA and other countries.

# <span id="page-6-0"></span>**2. Description**

## **2.1. Overview**

The Anybus X-gateway PROFIBUS Master Interface has complete PROFIBUS DP Master functionality according to IEC 61158. The PROFIBUS master interface allows up to 125 PROFIBUS slaves to exchange data with another network.

The interface exchanges data via two memory buffers:

Input Buffer Contains data coming from the PROFIBUS slaves. Output Buffer Contains data going to the PROFIBUS slaves.

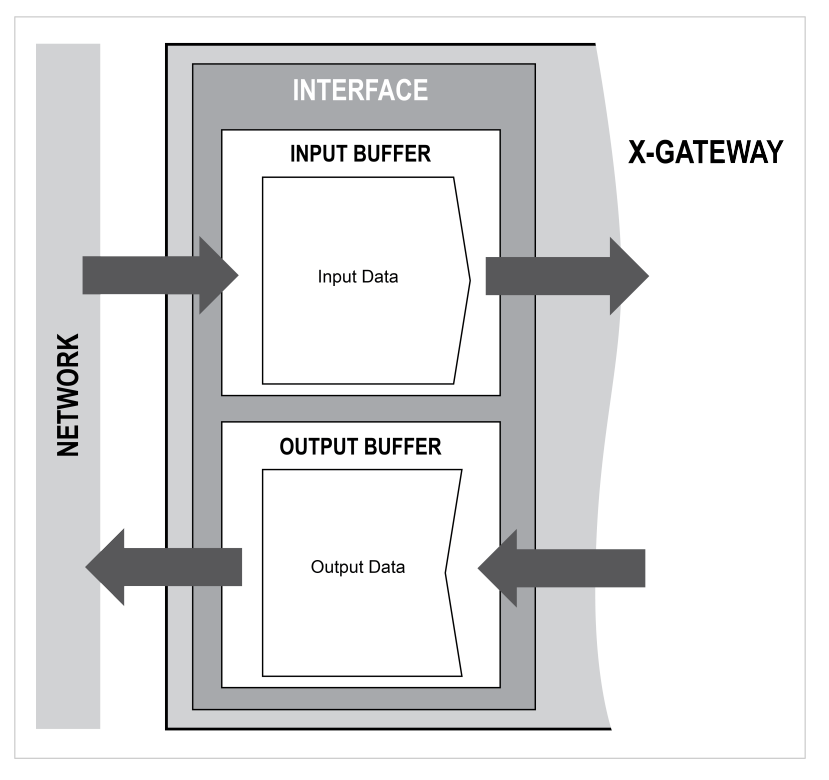

Figure 1. Data flow

The PROFIBUS master interface can exchange up to 512 bytes of I/O data in each direction. The actual byte sizes of input and output data are set in the network configuration created with a PROFIBUS network configuration tool such as Anybus NetTool for PROFIBUS.

The output data area can optionally include general status information from the PROFIBUS network. See the Anybus X-gateway User Manual for more information.

# <span id="page-7-0"></span>**3. Installation**

## **3.1. Connectors and Switches**

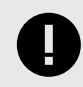

### **IMPORTANT**

This product contains parts that can be damaged by electrostatic discharge (ESD). Use ESD prevention measures to avoid damage.

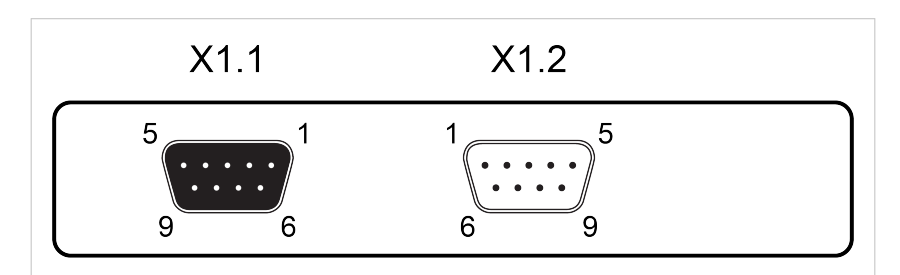

Figure 2. PROFIBUS master adapter interface

## **PROFIBUS Connector X1.1 (female 9-pin D-sub)**

If the node is the last on a bus segment, use a PROFIBUS connector with built-in terminating resistors.

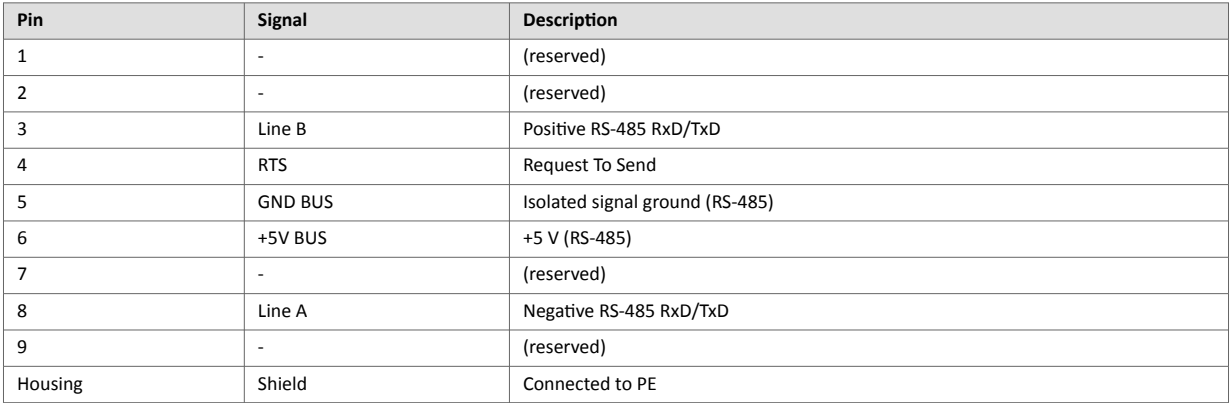

### **PROFIBUS Configuration Connector X1.2 (male 9-pin D-sub)**

The PROFIBUS configuration connector is used to connect a computer to the master interface for configuration. A null modem cable with female 9-pin D-sub connectors is required.

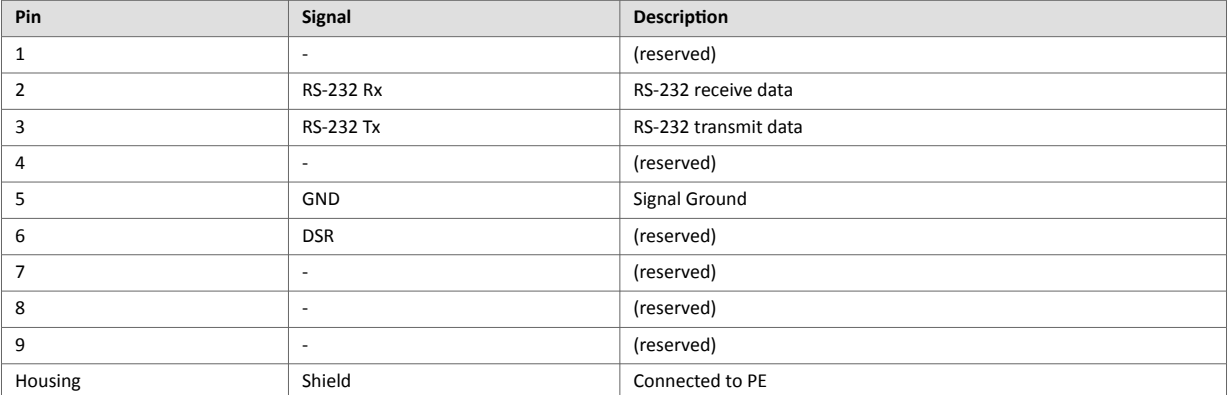

# <span id="page-8-0"></span>**3.2. LED Indicators**

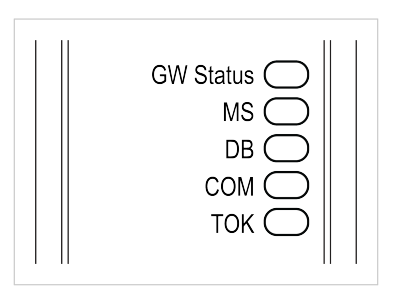

Figure 3. PROFIBUS master interface LED indicators

The GW Status LED indicates the status of the X-gateway. The other LEDs indicate network communication and interface status.

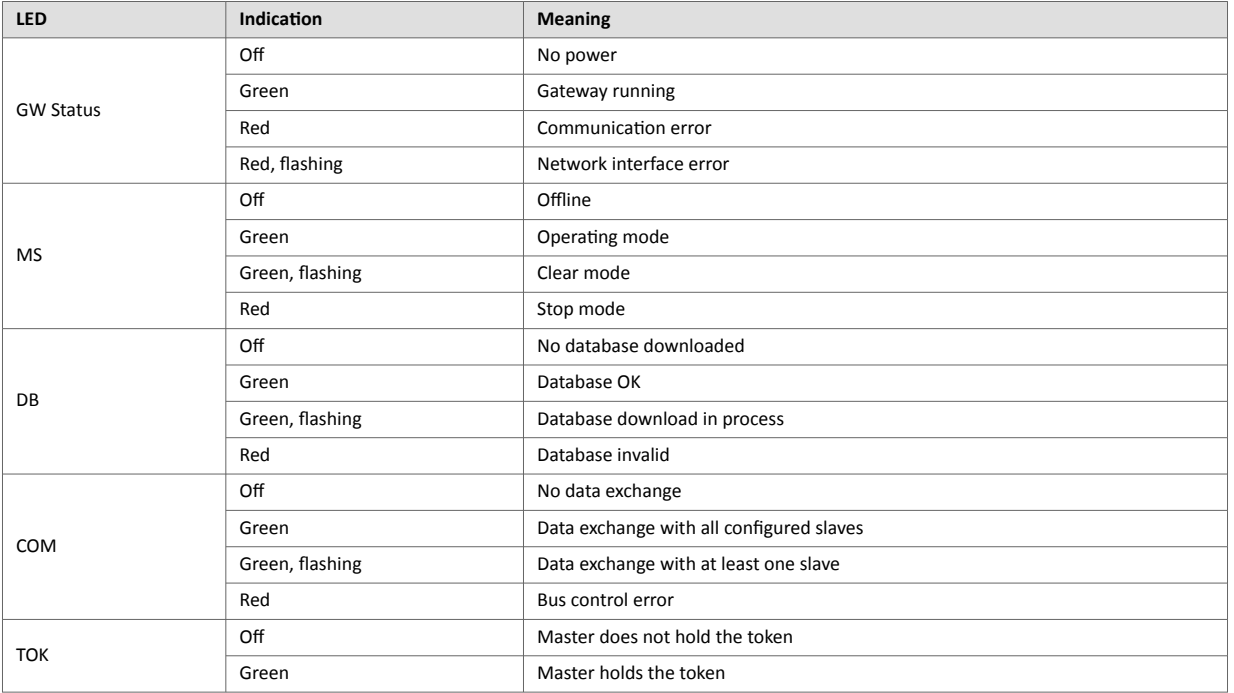

# <span id="page-9-0"></span>**3.3. Installation Overview**

#### **Prerequisites**

The following items are required for installation:

- USB cable
- PROFIBUS cable
- Null modem cable
- PROFIBUS network configuration tool
- GSD files for the slaves on the PROFIBUS network

The free Windows-based PROFIBUS network configuration tool Anybus NetTool for PROFIBUS can be downloaded from www.anybus.com/support.

#### **Basic installation steps**

Some steps are optional depending on your actual installation and method of configuration.

- 1. Connect the PROFIBUS master interface to the network.
- 2. Connect a computer to the USB connector.
- 3. Connect a computer to the PROFIBUS configuration connector using a null modem cable.
- 4. Power on the gateway.
- 5. Install the GSD file in the PROFIBUS network configuration tool and configure the PROFIBUS network.
- 6. Configure the data exchange options for the PROFIBUS master interface and the other network interface in Anybus Configuration Manager.

# <span id="page-10-0"></span>**4. Configuration**

# **4.1. Anybus Configuration Manager**

The data exchange between the interfaces in the Anybus X-gateway is configured using the Windows-based configuration tool Anybus Configuration Manager, which can be downloaded from www.anybus.com/support.

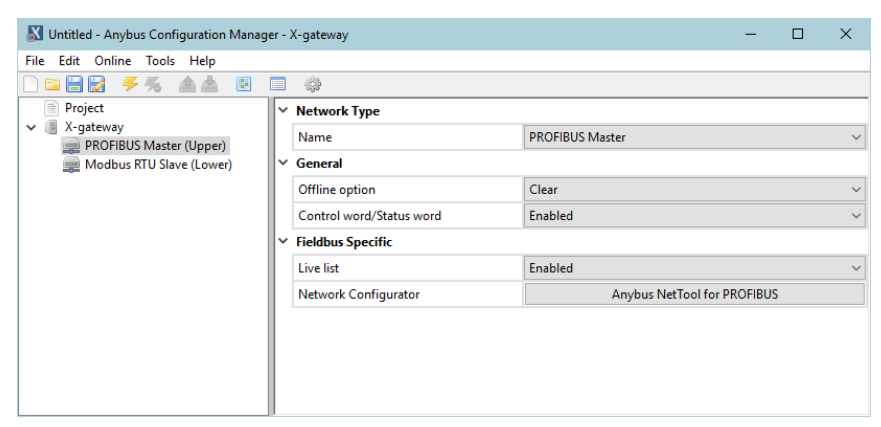

Figure 4. Anybus Configuration Manager

### **General Settings**

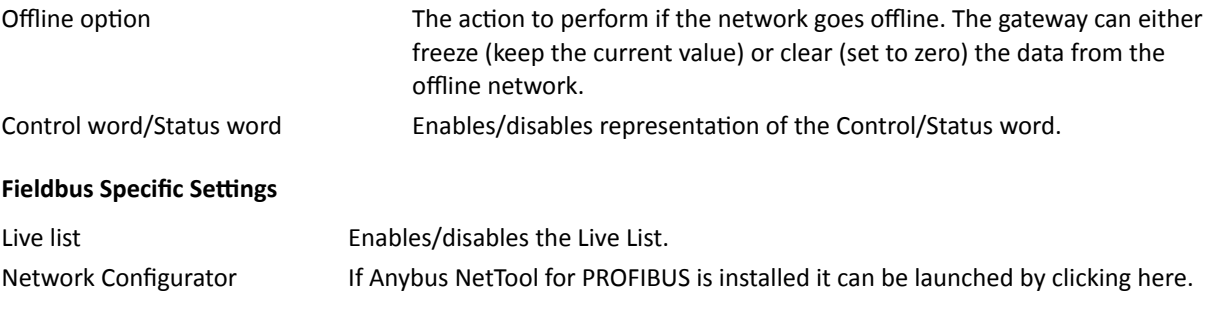

## **4.2. Live List**

The Live List holds bit coded status information for PROFIBUS slaves 0-63.

A set bit indicates that the corresponding slave is in data transfer, a cleared bit indicates that the slave is not exchanging data.

Note that the master exchanges data with slaves 64 ... 125 even though the slaves are not represented in the Live List.

# <span id="page-11-0"></span>**4.3. Network Configuration Example**

In this example a simple PROFIBUS network has been created using the free Windows-based network configuration tool Anybus NetTool for PROFIBUS. The network consists of 3 slaves and an Anybus X-gateway PROFIBUS Master Interface acting as master.

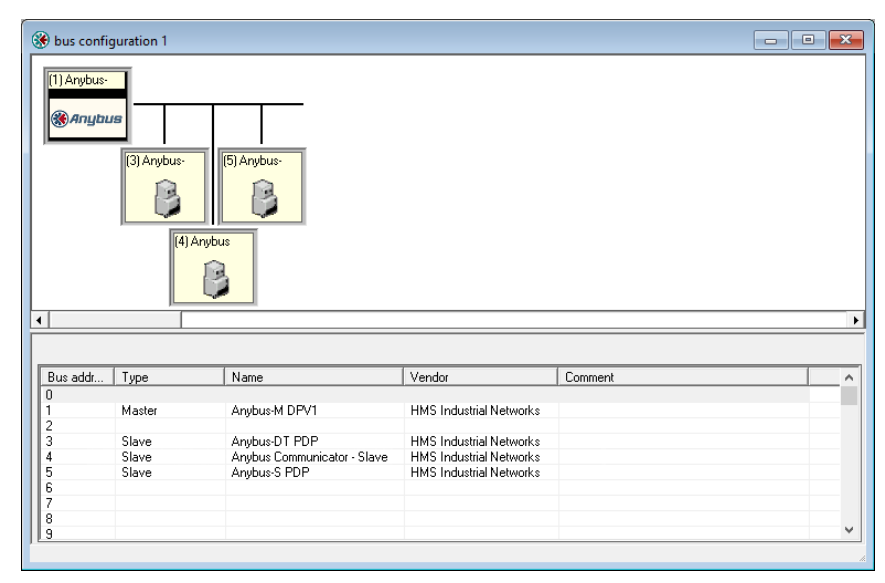

Figure 5. Example network in Anybus NetTool for PROFIBUS

| Node       | Slot | Input data size | Output data size |
|------------|------|-----------------|------------------|
| 0 (master) |      |                 |                  |
|            |      | 128 bytes       | 128 bytes        |
|            |      |                 | 32 bytes         |
| 4          |      |                 | 32 bytes         |
|            |      | 32 bytes        |                  |
|            |      |                 | 64 bytes         |

The slave I/O addresses overview window in NetTool shows the resulting slave I/O map:

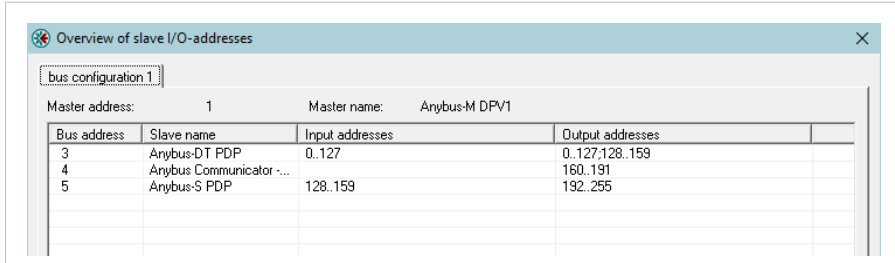

Figure 6. Slave address overview in Anybus NetTool

| <b>Node</b> | Input address range | Output address range |
|-------------|---------------------|----------------------|
|             | 0127                | 0 127 128 159        |
|             |                     | 160 191              |
|             | 128 159             | 192 255              |

Note that the actual input/output addresses defined in the I/O map are the ones that will be used on the other end.

The slave I/O map is also reflected in the input and output data exchange buffers of the PROFIBUS master interface:

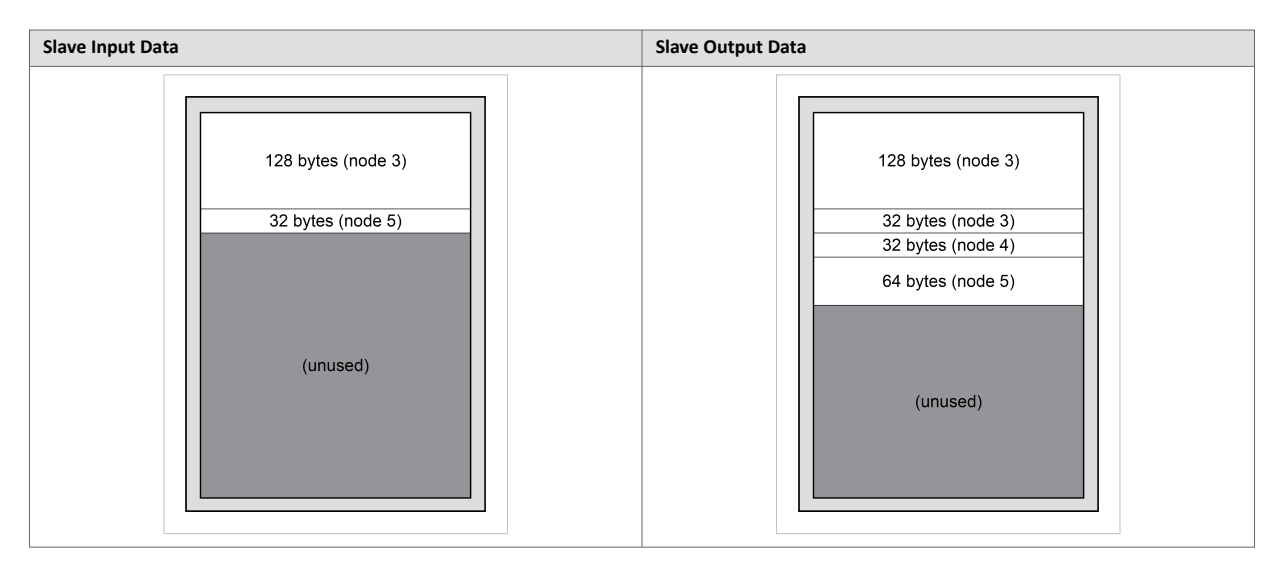

Anybus NetTool for PROFIBUS can be downloaded from www.anybus.com/support, where you will also find additional documentation and configuration examples.

# <span id="page-13-0"></span>**5. Technical Data**

# **5.1. Technical Specifications**

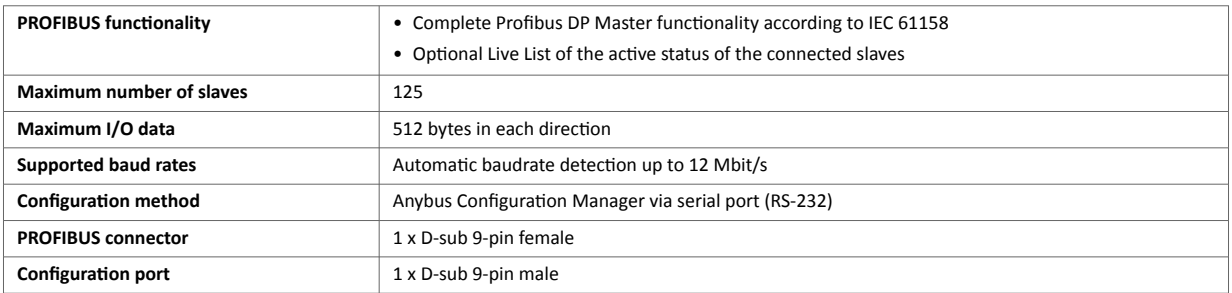